## **Boletim Técnico**

# **TOTVS**

### **Exibição de anotações do exame físico no Relatório 1.5**

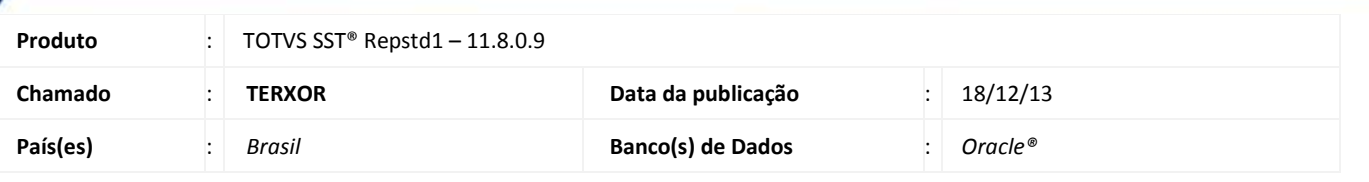

### *Importante*

Esta melhoria depende da execução da atualização, conforme **Procedimentos para Implementação**.

Foi efetuada alteração no relatório 1.5, gerando a informação das anotações dos exames físicos, se houver.

### **Procedimento para Implementação**

### Importante

Antes de executar a atualização é recomendável realizar o backup do banco de dados bem como dos arquivos do Sistema(executáveis, dlls e arquivos de configuração):

Realizar a atualização antes no ambiente de homologação e, posterior a devida validação, no ambiente de produção.

#### **Instruções (para o produto Saúde e Segurança do Trabalho).**

a) Faça o download dos aplicativos e dll's que constam nos links em anexo e descompacte-os no diretório do Personal Med.

**OBS:** os aplicativos e dll's devem ser atualizados em todos os micros que possuem o Personal Med instalado.

## **Boletim Técnico**

### **Atualizações do update/compatibilizador**

#### 1. Alteração de **Arquivos.**

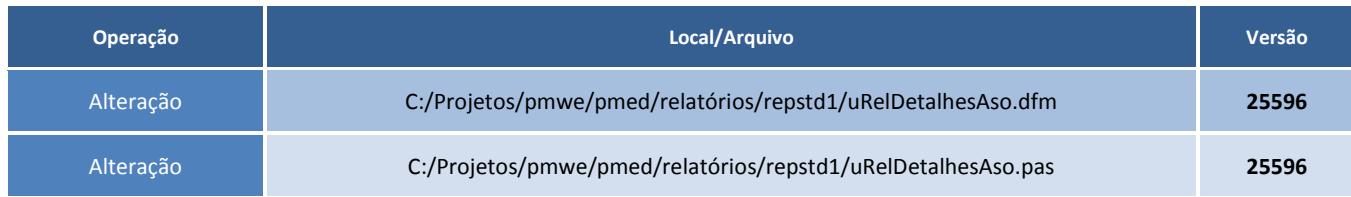

### **Procedimentos para Configuração**

Não se aplica.

### **Procedimentos para Utilização**

- 1. Acesse o módulo **Atendimento Clínico** ou **PCMSO**.
- 2. Clique no menu **Impressos\Relatórios**.
- 3. Na categoria **PCMSO** selecione o relatório **1.5 - Relatório de Detalhes dos ASOs**.
- 4. Preencha os filtros satisfazendo a pesquisa para um aso com exames físicos e com anotações.
- 5. Imprima e visualize as anotações do exame físico no relatório.

# **Tabelas Utilizadas Funções Envolvidas** Detalhamento de ASOs **Sistemas Operacionais** Windows® **Informações Técnicas**